**总流程概括**

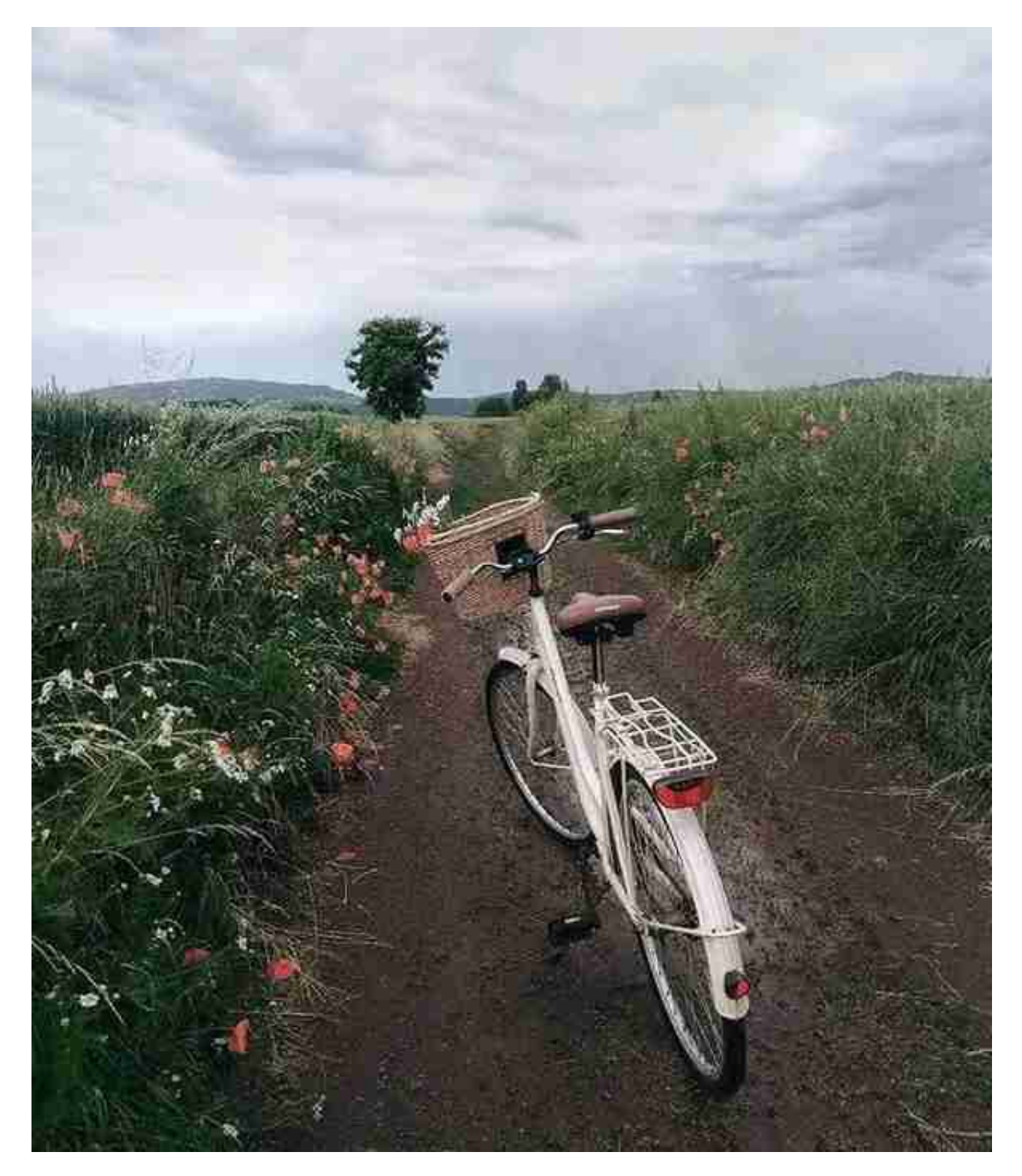

**细节流程**

**NO.1系统初始化**

【基础设置】打开对应设置界面:

- 1.【基本信息】编码方案、数据精度
- 2.【机构设置】部门档案、职员档案
- 3.【往来单位】→客户分类→客户档案→供应商分类→供应商档案→的确分类
- 4.【存货】→存货分类→存货档案
- 5.【财务设置】→【会计科目】
- a. 增加科目: 会计科目→【增加】输入编码、中文名称(如100201→中国银行) →【增加】→【确认】
- b.设辅助核算:点击相关科目→【修改】→【客户往来/供应商往来】 →【确认】(可选项)
- c.指定科目 : 【系统初始化】→【会计科目】→【编辑】→指定科目→【现金/ 银行总账科目】→双击→【确认】。

6.【收付结算】结算方式

7.【期初余额录入】【总账】→【设置】→【期初余额】→【试算】检查平衡

**NO.2填制凭证【总账系统】**

1.填制凭证

【填制凭证】→【增加】→填制→【保存】

2.修改凭证

【查询】→修改→【保存】

3.删除凭证

【填制凭证】→【制单】→【作废】→【制单】→【凭证整理】→选择要整理的凭 证号→【确定】(完全删除)

**NO.3审核凭证(审核人与人不应相同)**

【审核凭证】→选择月份、凭证→【确定】→打开凭证界面→【审核】/【成批审核 】

**NO.4记账**

【记账】→【记账范围】输入凭证号→【下一步】→记账

**NO.5结账**

【月末结账】→选择月份→【是否结账Y】→【对账】

Ps:上月未结账或本月未记账则出现本月不能结账状况。

**NO.6取消结账(用主管身份)**

【月末结账】→取消结账月份→【CTRL+SHIFT+F6】→输入主管密码→取消结账

**NO.7取消记账(用主管身份)**

【总账】→【期末】→【对账】→【CTRL+H】→【恢复记账前状态】→【确定】 →【总账】→【凭证】→【恢复记账前状态】→选择要恢复的记账方式→【确定】 →输入主管密码→【确定】(完成取消记账)

**NO.8取消审核(审核人身份)**

【审核凭证】→选择取消审核月份→【确定】→【确定】→【审核凭证】→【取消 审核】/【成批取消审核】

**NO.9修改凭证(制单人)**

【填制凭证】→选取要修改的凭证→修改【保存】